## 1. Выбор коллажа

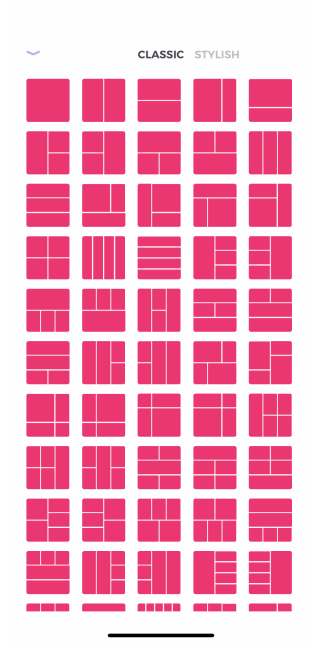

2. Основной экран редактирования коллажа

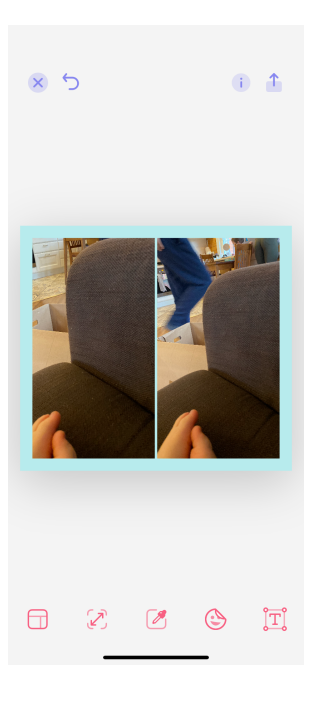

3. Экран изменения вида коллажа

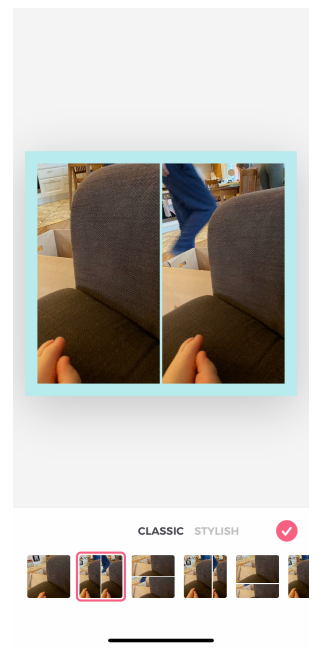

4. Настройки формата коллажа, толщины внешних и внутренних границ, тени, скруглений

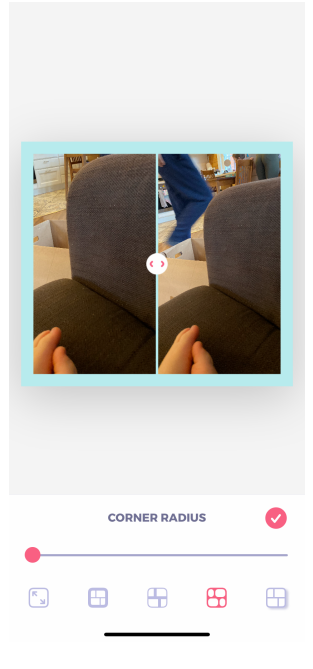

5. Добавление стикеров на коллаж. Стикеры – пнг изображения

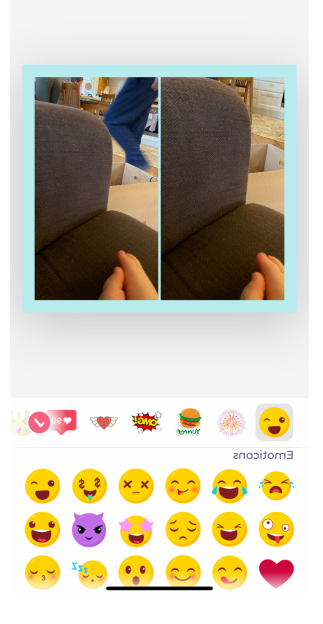

6. Изменение цвета фото

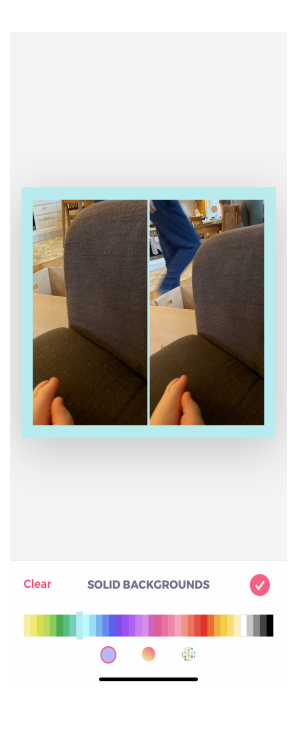

7. Редактирование фото – фильтр, поворот, удаление

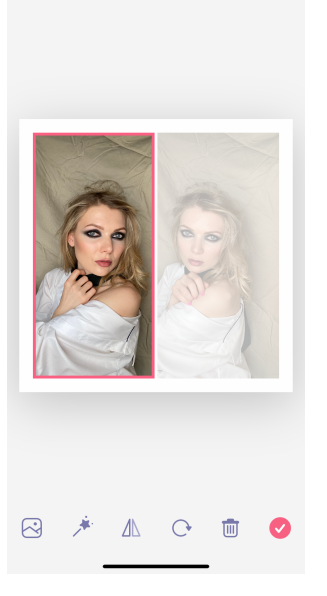

## 8. Варианты сохранения

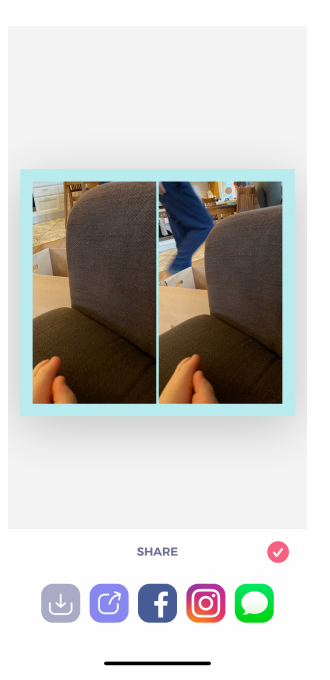